# Ishida SLP-V & SLP-5 Batch Price Change Operation

The batch price change function is a way of making price changes in advance. The changes are not sent to the scales but are instead saved in a separate batch. This batch can be loaded at a later time to update the database and send the changes to the scales all at once. Use the batch price change function for repeating sales and one-time price changes where the campaign function is not applicable.

The function to automatically schedule batch price changes is only available if using the client-server version of SLP-V and SLP-5.

# Procedure

- 1. Create a new batch, name the batch and confirm it is Enabled.
- 2. Select Temporary.
- 3. Set the schedule as needed: send once, daily or weekly.
- 4. Set the start and end dates and times.
- 5. Add a PLU. Enter the sale price.
- 6. Repeat step 5 for additional PLUs.
- 7. Select Save and Close to complete the batch.

The SLP-V and SLP-5 Scheduler will send the batch to the scales at the designated start date and time. When the end date and time occur, the Scheduler sends the original prices at the time the batch started. This price is displayed as the old price on the Batch Manager screen.

The Batch Price Changes - Uni-3

|                        | and Road<br>S Batch Price Change - ABC Store - Meat Dept.mdb                        | Week 51<br>12 Campaigns<br><b>Not scheduled</b><br>Permanent<br><b>a</b> Temporary<br><b>Status</b><br>Type<br><b>BY Batch Price Changes</b> |
|------------------------|-------------------------------------------------------------------------------------|----------------------------------------------------------------------------------------------------|
|                        | Schedule                                                                            | <b>JSL</b> Preset Keys<br>Schedule<br>Schedule for sending once<br><b>ES Keyboard Fresets</b><br>(2 0000) 0 End                              |
| Sive                   | Name<br>Week 51<br>IV Enable?                                                       | B* 2359 (2)<br>Start<br>2/17/2015<br>2/17/2015<br>Mamo Fresets<br><b>The Category Presets</b><br>PU <sub>T</sub>                             |
|                        | Waiting                                                                             | <b>SR Fresets</b><br>Default<br>North                                                                                                    |
| <b>39</b> Send Now     | G Temporary<br>Reset Sutur<br>Type<br><b>Status</b><br>C Permanent                  | Al SR Images<br>New Price<br>New Price<br>Price<br>PLU No.<br>Barcode<br>Description<br>Price<br><b>BS</b> UND 7 Presets                     |
|                        | Schedule for sending once<br>Schedule<br>$\bullet$                                  | 152 SHARK<br>152<br>6.99 6.99<br>6.99 5.99<br>All UND 7 Images<br>TIBURON<br><b>Joseph Lind-3 Presets</b>                                    |
|                        | $23.59 - $<br>00:00 - End<br>12/12/2012<br>Start<br>12/18/2012<br>$\mathbf{v}$<br>≛ | 151 LAKE TROUT<br>4.99 4.00<br>4.99 1.00<br>151<br><b>205</b> UND B/WM-AI Presets                                                            |
| <b>END</b> Add PLUs    | PLUs                                                                                | 660<br>1.59 1.50<br>660 PORKLIVER<br>159 129<br><b>JR</b> UNI-S/VIN-AI Images<br>A Hessages                                                  |
|                        | New Price<br>PLU No.<br>Barcode<br>Price<br>Description                             | GE Extra Message #1<br>4008<br>3.99 1.00<br>399 345<br>4008 BUTTERKAESE CHEESE                                                               |
| <b>Remove PLUs</b>     | 30008<br>SCOOL BEEF FLANK STEAK<br>1499                                             | La Dara Message #2<br>7058<br>7058 RED EYE SNAPPER FILL<br>5.09 5.00<br>$5.09 + 276$<br>ing Extra Message #3                                 |
|                        | 90009<br>699 4.59<br><b>SOON CHICKEN BREAST</b>                                     | 7058<br><b>ESI Coupon</b>                                                                                                    |
|                        | 90024 FRESH PORK TENDERLOIN<br>90024<br>1299 999                                    | 7190<br>7198 SPANISH MACKEREL FIL<br>3.99 3.99<br>399 329<br><b>A.</b> Ingredients<br><b>AP Origin</b><br>7198                               |
| F<br>Bulk Price Change | 90042<br>90042 BEEF CHUCK SKIRT<br>1299 999                                         | <b>The Auxiliary Data</b><br>7100<br>25.49 23.49<br>7108 LORSTER TAX<br>25.49 25.49                                                          |
|                        | 90050 STEAK<br>90050 CHICKEN LEG WHOLE<br>90050<br>299 099                          | <b>60 Advertisement Massages</b><br>The Very Best Meat<br><b>Planner (Scheduler)</b>                                                         |
| <b>SHI</b> Cose        | 90056<br>90056 CHICKEN LEG THIGH<br>489 399                                         | 7057<br>7057 COHO SALMON FILLET<br>5.00 5.00<br>5.99 5.15<br>Operators                                                                       |
|                        | <b>SOZ13 PORK SIRLOIN CUTLETS</b><br>90213                                          | 7057<br><b>JP</b> Store Settings                                                                                                    |
|                        | 599 5.29                                                                            | 7031<br>7031 LARGE VANTING<br>$2.69$ 2.65<br>F9 WM-4000 Travs<br>$2.69 - 2.69$<br><b>ESI WM-AI Travs</b><br>7001                             |
|                        | 90307<br>90307 BEEF CHUCK STEAK<br>599 499<br>BONELESS<br>FRESH PORK BUTT, BONE-    | <b>B</b> Reports                                                                                                    |

SLP-V Batch Price Change Screen SLP-5 Batch Price Change Screen

*Figure 1. Batch Price Change Screen*

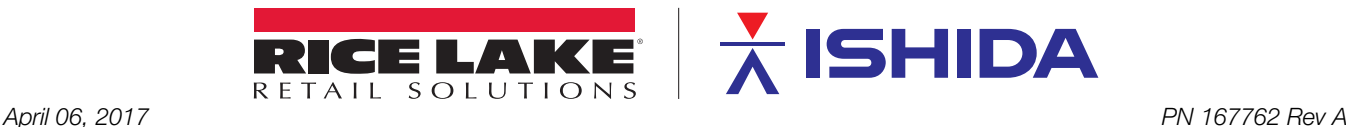

| New Batch           |                         | General Batches Price Change Batches |                                                                               |        |         |                     |                                           | <b>B</b> Daily Operation<br><b>BB</b> Add Modify/Delete PLUs<br><b>U.E</b> Price Changes                         | 400 = C<br>命<br>$\sqrt{3}$<br>▭<br>General Batches Price Change Batches |                                                     |               |                                          |                                      |
|---------------------|-------------------------|--------------------------------------|-------------------------------------------------------------------------------|--------|---------|---------------------|-------------------------------------------|----------------------------------------------------------------------------------------------------|-------------------------------------------------------------------------|-----------------------------------------------------|---------------|------------------------------------------|--------------------------------------|
|                     | No.                     | Name                                 | Type                                                                          | Status | Details |                     |                                           | * Sales Campaign<br><b>Str Campaigns</b>                                                                         | No.<br><b>Name</b>                                                      | Type                                                | <b>Status</b> | <b>Details</b>                           |                                      |
| Edit Batch          |                         | Week 51                              | Temporary                                                                     | Wating |         |                     | Scheduled load time : 12/12/2012 12:00 AM | <b>BR</b> Batch Price Changes<br><b>E MI, Preset Keys</b><br><b>Re</b> Keyboard Fresets<br><b>H</b> Mema Presets | Week 51                                                                 | Temporary                                           | Wating        | Scheduled load time : 2/17/2015 12:00 AM |                                      |
| <b>Good Batch</b>   |                         |                                      |                                                                               |        |         |                     |                                           | <b>Sale Category Presets</b><br><b>ED</b> SR Presets<br><b>All SR Shapes</b>                                     |                                                                         |                                                     |               |                                          |                                      |
| <b>Delete Batch</b> |                         |                                      |                                                                               |        |         |                     |                                           | <b>RE</b> und-7 Presets<br>A UIO 7 Images<br><b>AV</b> UND-3 Presets<br><b>JIS und-syste-Al Presets</b>          |                                                                         |                                                     |               |                                          |                                      |
| <b>E</b> operties   |                         |                                      |                                                                               |        |         |                     |                                           | A und-9/whe-Al bruges<br>and Messages<br>Sall Extra Message #1                                                   |                                                                         |                                                     |               |                                          |                                      |
|                     | PLU No.                 | Description                          |                                                                               |        |         | Price               | New Price                                 | Sall Extra Message #2<br>Edita Message #3                                                                        | PLU No.<br>151                                                          | Description<br>LAKE TROUT                           |               | Price<br>4.99                            | New Price                            |
| 题.<br>Exclude       | 90008                   | <b>BEEF FLANK STEAK</b>              |                                                                               |        |         | 12.99               | 12.99                                     | <b>TX</b> Coupon                                                                                                 | 152                                                                     | SHARK                                               |               | 6.99                                     | 4.99<br>6.99                         |
|                     | 90009<br>90024          |                                      | CHICKEN BREAST CUTLETS<br>FRESH PORK TENDERLOIN                               |        |         | 4.59<br>9.99        | 4.59<br>9.99                              | <b>AL Ingredients</b><br><b>PP</b> Origin                                                                        | 660<br>4008                                                             | <b>PORK LIVER</b><br><b>BUTTERCAFGE CHEESE</b>      |               | 1.59<br>3.99                             | 1.59<br>3.99<br>2.69<br>5.69<br>5.69 |
| Import              | 90042                   |                                      | BEEF CHUCK SKIRT STEAK                                                        |        |         | 9.99                | 9.99                                      | <b>The Auxiliary Data</b>                                                                                        | 7031                                                                    | LARGE VANETING                                      |               | 2.69                                     |                                      |
|                     | 90050                   |                                      | CHICKEN LEG WHOLE                                                             |        |         | 0.99                | 0.99                                      | <b>NO</b> Advertisement Mexicanes                                                                                | 7057<br>7058                                                            | COHO SALNON FILLET<br><b>RED EYE SNAPPER FILLET</b> |               | 5.99<br>5.69                             |                                      |
|                     | 90056                   |                                      | CHICKEN LEG THIGH BONELESS                                                    |        |         | 3.99                | 3.99                                      | , D Manner (Scheduler)<br>R Operators                                                                            | 7108                                                                    | LOBSTER TAIL                                        |               | 25.49                                    |                                      |
| T   Expos           | 90213<br>90307<br>90338 |                                      | PORK SIRLOIN CUTLETS<br>BEEF CHUCK STEAK BONELESS<br>FRESH PORK BUTT, BONE-IN |        |         | 5.29<br>4.99<br>229 | 5.29<br>4.99<br>229                       | Store Settings<br>ES WM-4000 Trays<br>ES WM-AI Trays                                                             | 7111<br>7198                                                            | SNOW ONE<br>SPANISH HACKEREL FILLET                 |               | 8,49<br>3.99                             | 25.49<br>0.49<br>1.99                |
| <b>SHI</b> Ocse     |                         |                                      |                                                                               |        |         |                     |                                           | <b>B</b> Reports                                                                                                 | ×                                                                       |                                                     | a.            |                                          | UV.                                  |
|                     |                         |                                      |                                                                               |        |         |                     |                                           | $\boldsymbol{\mathsf{x}}$                                                                                        |                                                                         |                                                     |               |                                          |                                      |

*Figure 2. Batch Manager Screen*

## Other Operations Manual Operation

The batch may be started and ended manually by overriding the scheduled date and time. On the Batch Price Change screen click the Send Now button. Based on the current batch status the following occurs:

Waiting  $\blacktriangleright$  Started Sale prices are sent to the scale(s). A confirmation message is displayed that the database and scales will be updated with the new prices.

Started  $\rightarrow$  Finished Original prices are sent to the scale(s). A confirmation message is displayed that the database and scales will be set back to the old prices.

> Batches may be sent manually from the Batch Manager screen using the Load Batch button. The only message displayed is: This will apply the selected batch to the database and scale. OK to proceed? There is no specific message advising which prices will be set: new or old.

# Predating

If a batch start date and time are in the past, the batch will start within one minute of saving and closing the batch.

### Editing Batch Prices

**Important**

Once a batch has started, prices cannot be edited and sent to the scale(s). Although the batch will display the updated price, neither the database nor the scale(s) receive the new price. The only method to recognize the updated batch prices is to reset and manually load the batch. On the Batch Price Change screen, click the Reset Status button. Click OK at the prompt to set the date and time, then click Send Now.

#### Overlapping and Nested Batches

The same PLU should not be included in two active batches. This can lead to incorrect prices being restored after the batches finish. For example, if the first batch sets the sale price at \$1.00, the second batch saves the \$1.00 price as the old price to restore when it finishes. The only allowable overlapping would be to nest a second batch within the first batch. For example, if the second batch starts after the first batch begins and finishes before the first batch ends, the old prices restored after each batch finishes would be correct.

### Editing Standard Prices

If the price of a PLU in an active batch is changed, the scale(s) will receive the new price, overwriting the batch price. When the active batch finishes, the PLU's price in the database and scale(s) will be set to the old price saved when the batch started, overwriting the price change made to the PLU. When a PLU is included in an active batch, an icon is displayed at the top of the Edit PLU screen. There is no special indicator on the normal Price Change screen.

Refer to the SLP-V or SLP-5 Help Menu, section Batch Price Changes for additional details.

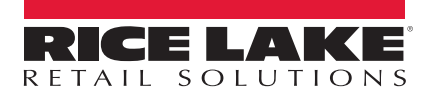

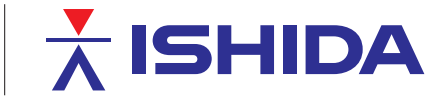

Rice Lake Weighing Systems is an ISO 9001 registered company. © Rice Lake Weighing Systems Specifications subject to change without notice.

230 W. Coleman St. • Rice Lake, WI 54868 • USA U.S. 800-472-6703 • Canada/Mexico 800-321-6703 • International 715-234-9171 • Europe +31 (0)26 472 1319